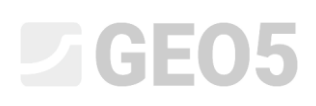

### Pružné oblasti (oblasti bez plasticity)

Program: MKP

Soubor: Demo\_manual\_34.gmk

### Úvod

Při zatížení zeminy napětím, jehož hodnota dosáhne meze plasticity, dojde v zemině k vzniku deformací, které v materiálu přetrvávají i po odtížení. Tuto trvalou deformaci nazýváme plastickým přetvořením materiálu a lze ji modelovat pomocí standardních modelů typu Mohr-Coulomb, Drucker-Prager či pokročilých modelů typu Cam clay.

Pokud při modelování metodou konečných prvků chceme vývoj plastických deformací v určitém místě a určité výpočetní fázi potlačit, můžeme použít funkce *Pružné oblasti*.

### Kdy *Pružné oblasti* použít

Zamezit vzniku plastických deformací je užitečné v případech, kdy:

- Vznikají excesivní plastická přetvoření v malé oblasti, která jinak neovlivňuje celkové chování konstrukce. Tyto nerealistické deformace se někdy projevují divergencí výpočtu.
- Z důvodu zjednodušení přijatých ve výpočetním modelu dochází k nereálně velkým plastickým deformacím. K tomu může dojít například v místě paty pažící stěny či uzlu, do kterého je uchycen kořen kotvy.
- Chceme zjistit, jak se plastické chování zeminy podílí na celkových posunech a napětí tím, že porovnáme pružně-plastické chování s čistě pružnou odezvou.

#### Pro jaké materiálové modely můžeme *Pružné oblasti* použít

Funkce *Pružné oblasti* je aplikovatelná na následující modely.

- Mohr-Coulomb
- Modifikovaný Mohr-Coulomb
- Drucker-Prager

Chování ostatních materiálových modelů není zavedením *Pružné oblasti* ovlivněno.

#### Vlastnosti zeminy v *Pružných oblastech*

Prvky v *Pružné oblasti* si zachovávají svoje vlastnosti určující elastickou tuhost materiálu (modul pružnosti, Poissonovo číslo, smykový modul). Parametry pevnosti, tedy soudržnost a úhel vnitřního tření, však mají takové hodnoty, že napětí v žádném případě nedosáhne plochy plasticity a nevzniknou trvalé plastické deformace.

Vynucené pružné chování se projeví pouze ve fázi, ve které je pružná oblast zadána. V dotčených prvcích se nebude plastické přetvoření vyvíjet a zůstane v nich hodnota z předchozí fáze.

# $\triangleright$  GEOS

#### Čeho se při použití *Pružných oblastí* vyvarovat

Při použití *Pružných oblastí* je důležité mít na paměti, že v dotčených konečných prvcích nemůže dojít k dosažení podmínky plasticity. Prakticky to znamená, že skrze pružnou oblast nemůže procházet globální smyková plocha, která by vedla ke ztrátě stability celé konstrukce.

#### Jak se *Pružné oblasti* zadávají

Pružná oblast se zadává ve zvolené výpočetní fázi. Na obrazovce se zadají body polygonu. Všechny prvky, které alespoň částečně zasahují do oblasti, jsou na obrazovce zvýrazněny.

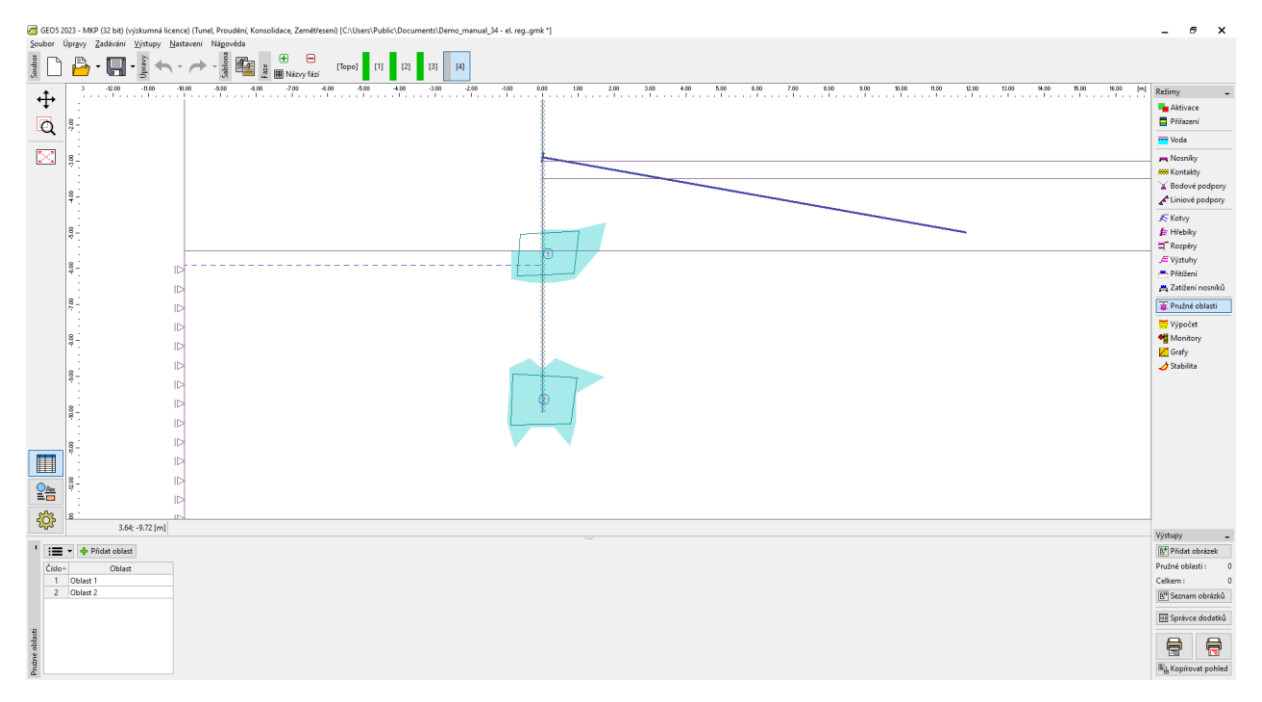

*Obrazovka zadávání Pružných oblastí*

*Poznámka: Při zadávání pružné oblasti je praktické zobrazit síť konečných prvků. Hrany prvků zobrazíme kliknutím na Nastavení kreslení -> Síť konečných prvků -> Hrany, viz obrázek.*

## L T G E 0.5

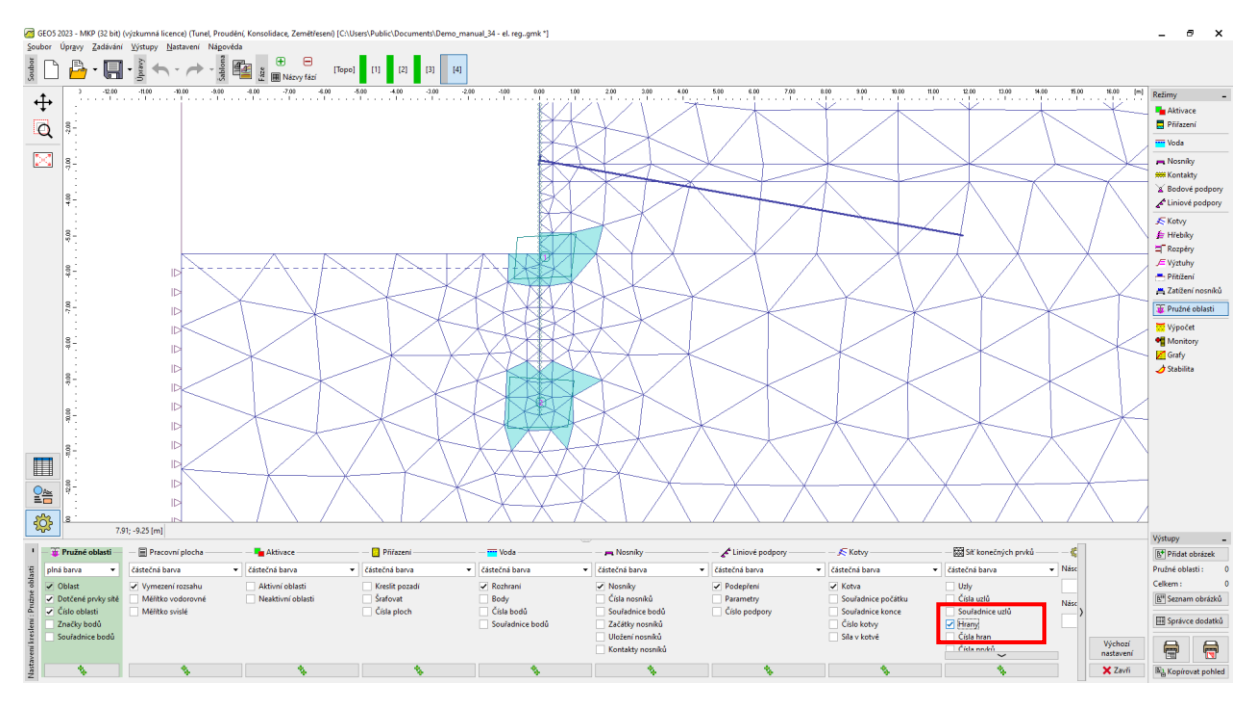

*Nastavení zobrazení sítě konečných prvků*

Pružná oblast zůstává i v následujících výpočetních fázích, ale je možno ji odstranit. Pokud pružnou oblast v následující fázi odstraníme, umožníme opět výpočet plastických deformací. V praxi to znamená, že po odstranění pružné oblasti dojde v modelu k redistribuci napětí a přírůstku plastických deformací i v případě, že není definováno žádné přitížení.

#### Příklad použití *Pružné oblasti*

Použití pružných oblastí budeme ilustrovat na úloze modelování kotvené pažící stěny. Geometrie úlohy, geologický profil a fáze výstavby jsou zadány v souboru Demo\_manual\_34.gmk. První fáze slouží k výpočtu geostatické napjatosti. V druhé fázi je do modelu vložen nosníkový prvek s kontakty a zároveň je exkavována (deaktivována) zemina na úroveň dna před instalací kotev. Ve třetí fázi je instalována jedna řada kotev a ve čtvrté fázi je exkavována zemina na konečnou úroveň dna.

Ve druhé výpočetní fázi bylo dosaženo pouze 87,5 % zatížení a výpočet nedosáhl rovnováhy. Plasticita se vyvíjí pouze v jednou prvku v úrovni dočasného dna a nedochází k redistribuci, viz obrázek.

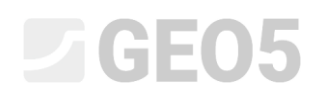

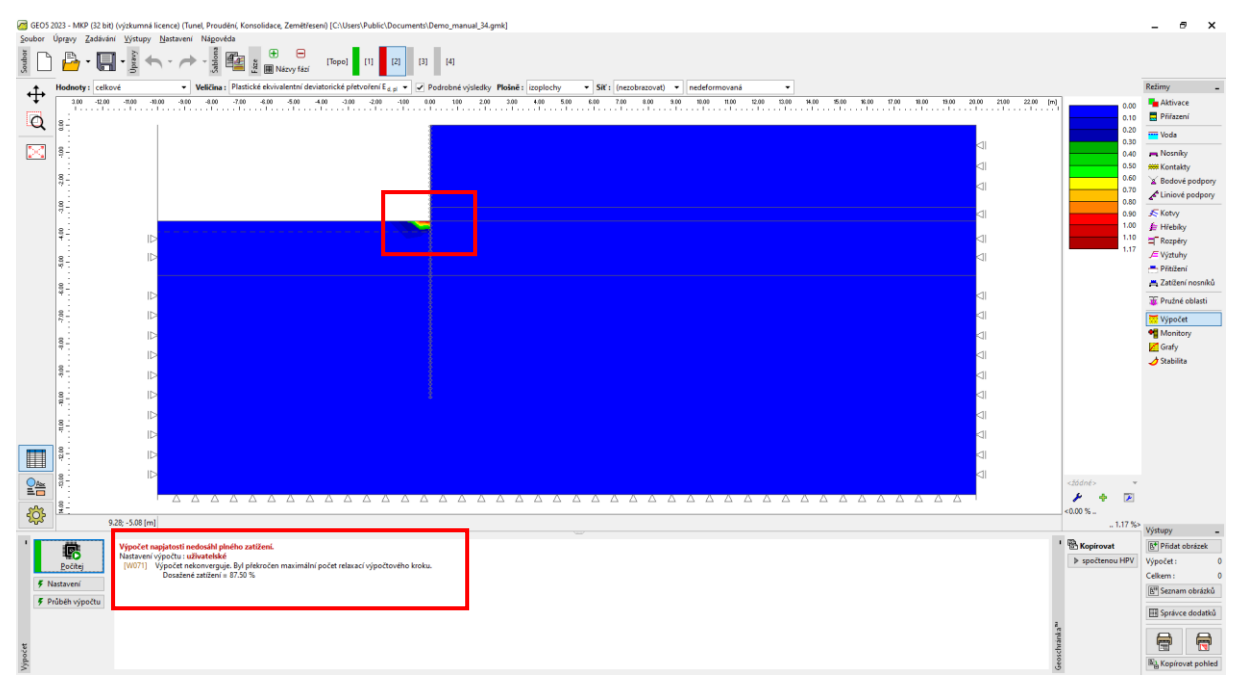

*Divergující výpočet ve druhé výpočetní fázi*

Vzhledem k tomu, že v modelu nedochází k vývoji globální plochy porušení, lze výsledek připsat numerické nestabilitě, nikoliv nestabilitě konstrukce. K nápravě použijeme funkci *Pružné oblasti*. Pružnou oblastí označíme problematický prvek u dna jámy a výpočet spustíme znovu. Při výpočtu je tentokrát aplikováno celé zatížení a plastické přetvoření se redistribuuje do okolních prvků, viz obrázek.

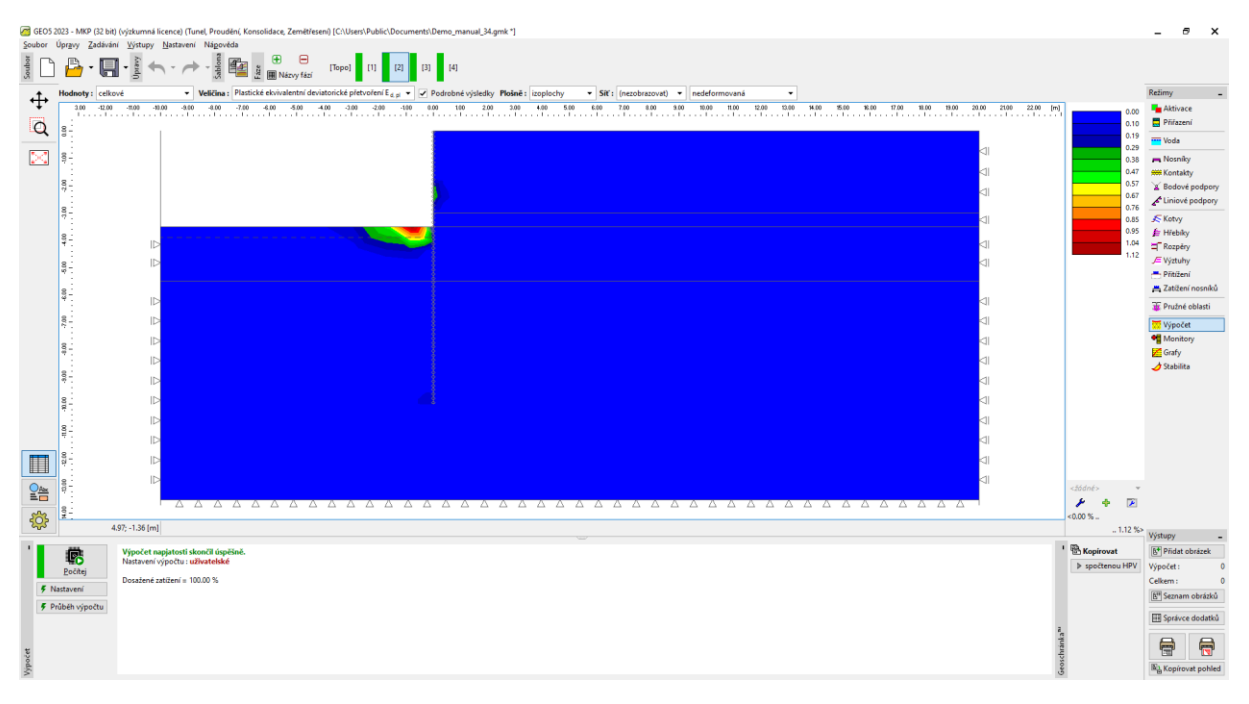

*Dosažení rovnováhy s použitím elastické oblasti čítající jeden prvek*

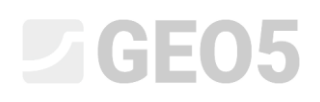

*Poznámka: Problematický prvek je ve vodorovném směru přitížen (přenáší vodorovnou reakci pažící stěny vyvolanou aktivním tlakem zeminy v pravé části za stěnou). Ve svislém směru je tento prvek naopak odtížen. Výsledný rozdíl mezi svislým a vodorovným napětím se projeví významným nárůstem deviatorického napětí a ekvivalentních plastických deformací.*

Ve čtvrté výpočetní fázi je výsledek obdobný – není dosaženo rovnováhy pro celkové zatížení díky plasticitě v jediném prvku u dna jámy. Řešením je opět označení problematického prvku jako pružnou oblast.

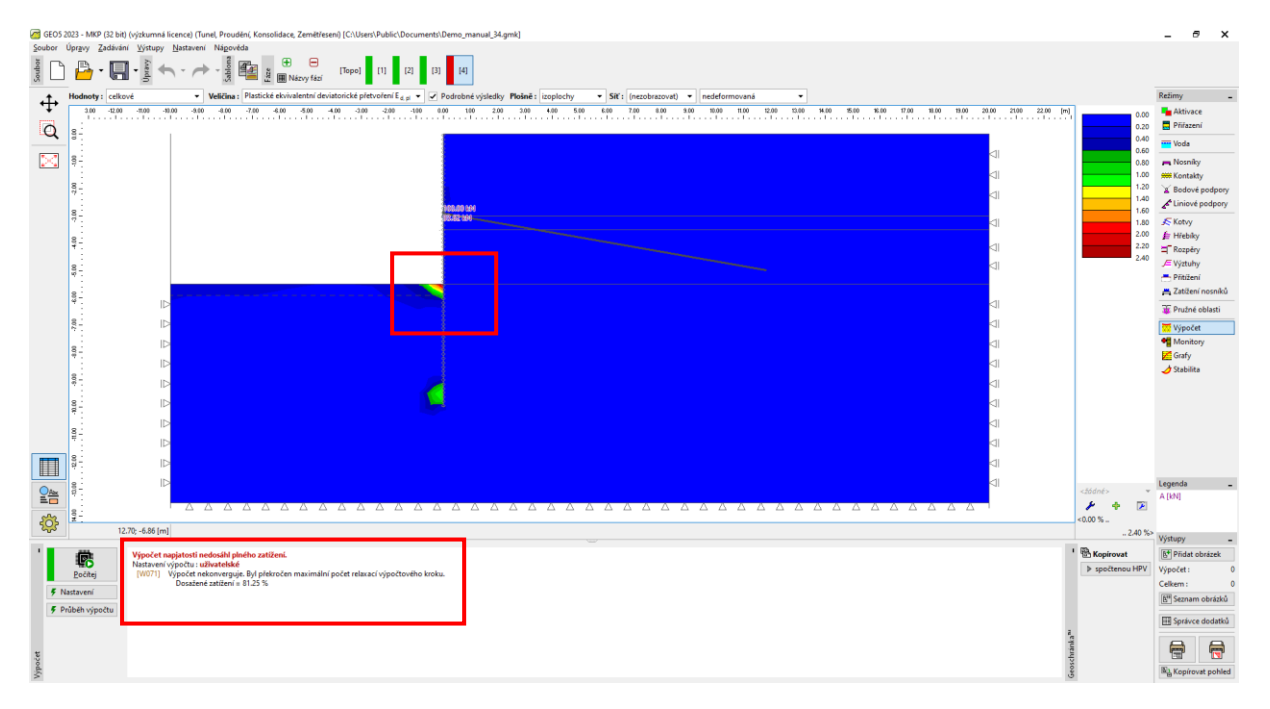

*Nedosažení rovnováhy pro celkové zatížení ve čtvrté výpočetní fázi – nedochází k redistribuci plastických deformací, výpočet diverguje*

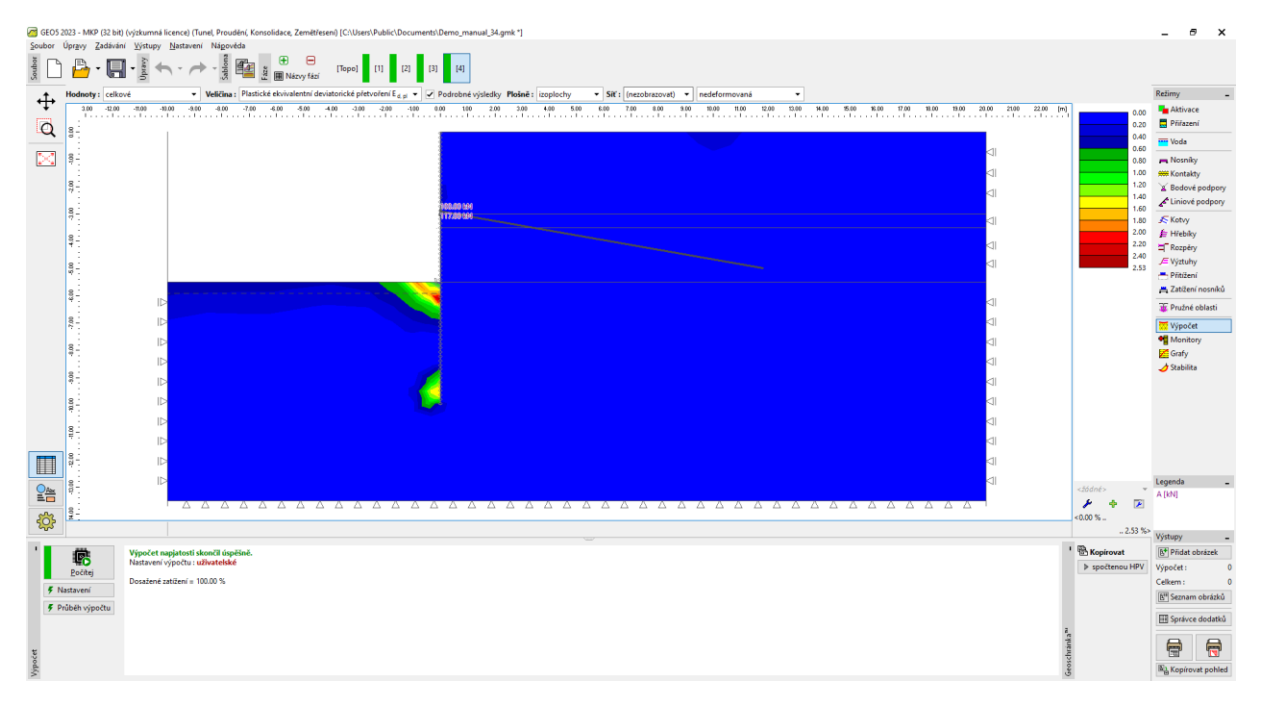

*Dosažení rovnováhy ve čtvrté výpočetní fázi pomocí pružné oblasti*

## $\blacksquare$ GEO5

#### Závěr

Funkce *Pružné oblasti* dovoluje vynutit pružné chování zeminy ve vybraných prvcích a tím potlačit plastické chování. Tímto ad-hoc přístupem lze vyřešit situace, kdy se nedaří dosáhnout rovnováhy. Tento přístup můžeme použít pouze tehdy, kdy k divergenci či oscilaci výpočtu dochází z numerických důvodů, tj. deformace nenaznačují globální ztrátu stability konstrukce.